## **Szenarien**

Antworten und Fragen zur Nutzung digitaler Plattformen, Tools und Medien können Sie [hier](https://seeyou.th-nuernberg.de/index.php?r=space/space/home&sguid=1d2aaef9-1e34-4169-a585-1d21a112d9a8) diskutieren (Login mit myOHM-Zugangsdaten)

Auswahlhilfe [\(pdf](https://blendedlearning.th-nuernberg.de/wiki/blendedlearning/lib/exe/fetch.php?media=didaktik:auswahlprozess.pdf) ):

- 1. Welche (Lern-)Ziele wollen Sie mit der Plattform erreichen? Bsp.: Die Studierenden üben Grundlagen ein
- 2. Welche 2-3 Aktivitäten eignen sich, um diese Ziele zu erreichen? Bsp.: Aufgaben lösen, Fragen diskutieren, Feedback bekommen
- 3. Suchen Sie Ideen in der folgenden Auflistung und bei den [Möglichkeiten von Moodle](https://blendedlearning.th-nuernberg.de/wiki/blendedlearning/doku.php?id=moodle:aktivitaeten_material):

Hinweis: Die Nutzung hochschulexterner Dienste unterliegt nicht den Datenschutzstandards der Technischen Hochschule Nürnberg. Bitte achten Sie deshalb auf die datenschutzkonforme Nutzung externer Dienste.<WRAP info> Ergänzend zu dieser strukturierte Sammlung von Tools und deren Einsatzszenarien finden Sie auf der Seite **[Tools](https://blendedlearning.th-nuernberg.de/wiki/blendedlearning/doku.php?id=tools)** eine umfangreichere, aber auch unstrukturiertere, Sammlung verschiedener Tools. </WRAP><WRAP info> Die beliebtesten Tools weltweit können Sie auf dieser Seite entdecken: **[Top100](https://blendedlearning.th-nuernberg.de/wiki/blendedlearning/doku.php?id=top100)** </wRAP> ===== Lerneinheiten erstellen & teilen =====

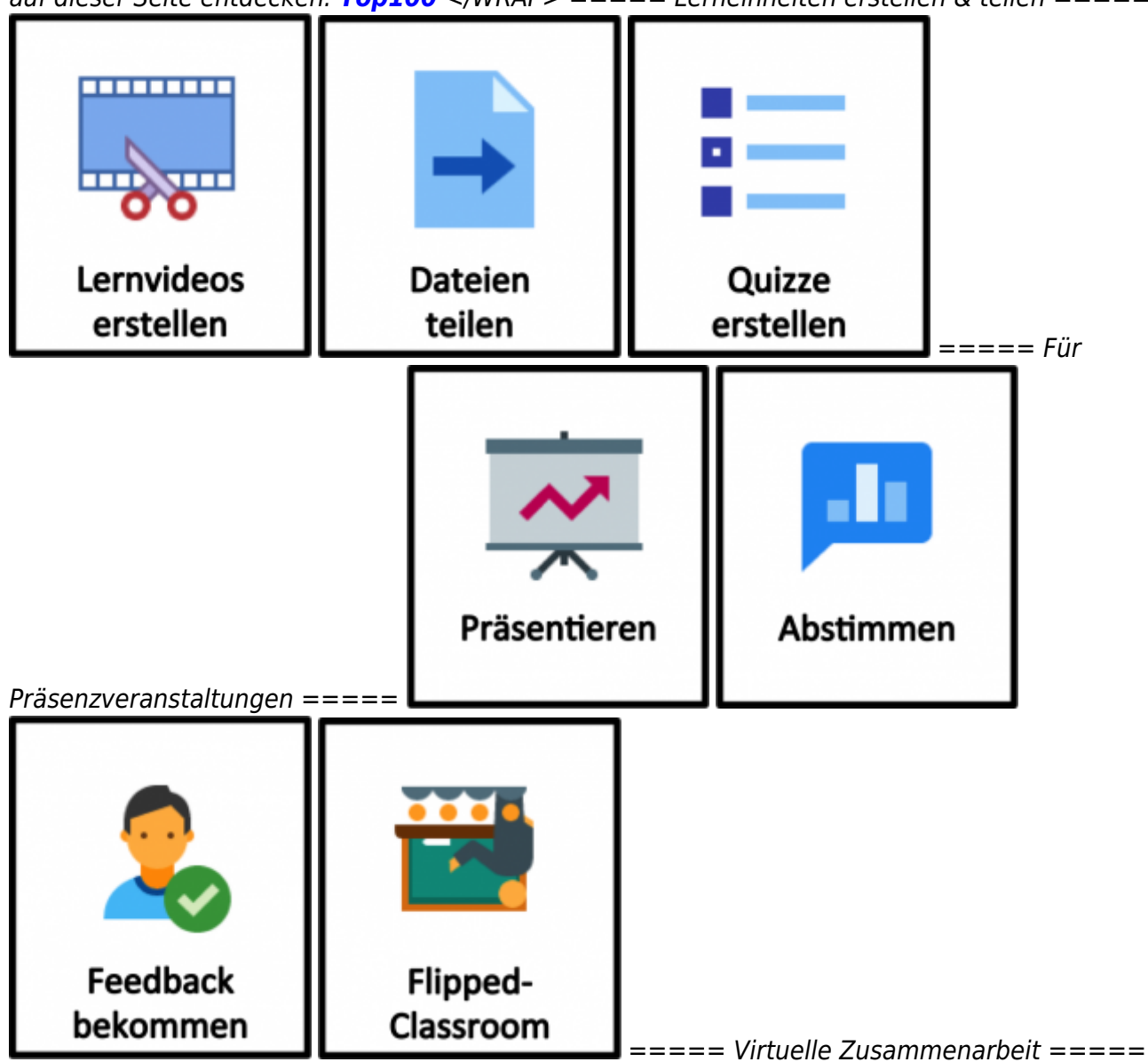

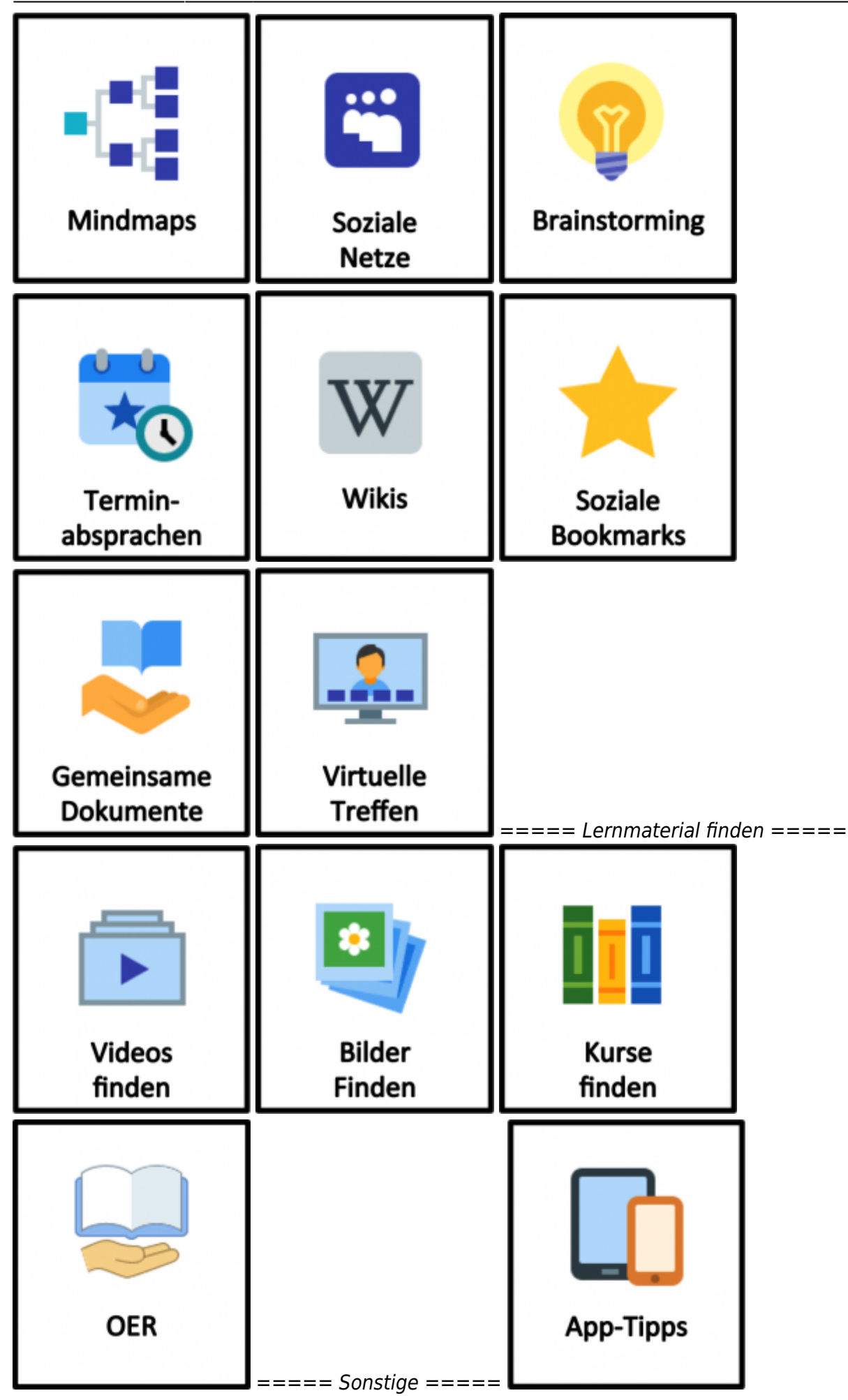

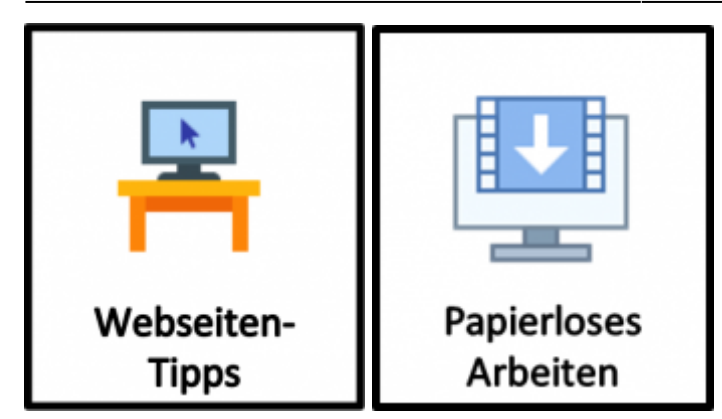

-Vorlage zum Ändern: [tool\\_icons-2.pptx](https://blendedlearning.th-nuernberg.de/wiki/blendedlearning/lib/exe/fetch.php?media=szenarien:tool_icons-2.pptx) Ist

dieser Artikel hilfreich? {(rater>id=1|name=szenarien|type=vote|trace=user|headline=off)}

## [tool](https://blendedlearning.th-nuernberg.de/wiki/blendedlearning/doku.php?id=tag:tool&do=showtag&tag=tool), [szenarien](https://blendedlearning.th-nuernberg.de/wiki/blendedlearning/doku.php?id=tag:szenarien&do=showtag&tag=szenarien)

<WRAP right 20%> Icons by [Icons8](http://icons8.com/) </WRAP>

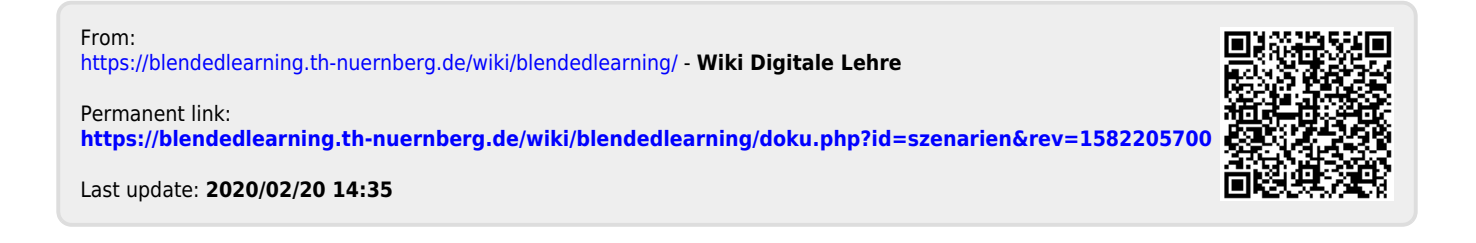